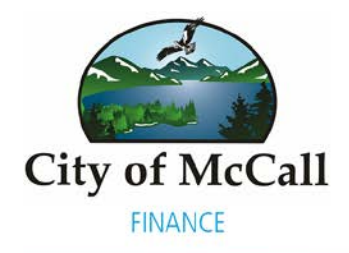

www.mccall.id.us

216 East Park Street McCall, Idaho 83638

Phone 208-634-2103 Main 208-634-7142 Fax 208-634-4493

## **Instructions for Accessing the Website for Online Utility Payments for the City of McCall**

At the City of McCall, we understand that many people like the convenience of using the web to pay bills anytime, anywhere. In order to provide that service for our customers, we use a third party company for our secure online payment system. The web portal also allows our utility billing customers to sign up for monthly E-Statements. Here are some instructions on how to get started:

The first step is to access the City of McCall website at [www.mccall.id.us.](http://www.mccall.id.us/) On the menu bar across the top of the webpage, scroll to the drop down menu titled, **"I Want To..", "Pay For…", "Utility Bill".** This will take you to the payment portal where you can pay your utility bill online.

Once you get into the site, you have two (2) options to use for paying your bill.

- **One Time Online Payment:** The option on the left of your screen, **New Signup or Express Pay**, is often used when making a one-time online payment. Many people prefer this option because once your payment is made, the system does not keep your information. You will need to have the account/customer number, including decimals, and the first four characters of the name (ie TJ Smith would be "tj s") of the account holder to proceed.
- **E-Statements:** With the option on the right of your screen, **Returning User,** you can set up your account with a user name and password and sign up for E-Statements. Once you enter in your e-mail address, you will receive a confirmation e-mail, which you will need to respond to, prior to E-Statements being set up.

If you have any problems accessing the site, please contact the Utility Billing office at (208) 634-8947 and we will assist you any way we can.